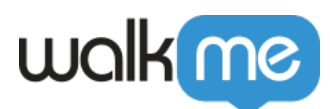

# [Displaying Resources in Workstation](https://support.walkme.com/knowledge-base/displaying-resources-in-workstation/)

## Brief Overview

Having [Resources](https://support.walkme.com/knowledge-base/resources/) is vital for organizations that utilize Workstation, as they provide a means for organizing and storing useful materials that can benefit both your teams and users.

Resources are added to Workstation via the [Menu Organizer](https://support.walkme.com/knowledge-base/walkme-menu-organizer/) in the Console. Resources are displayed in Workstation's Resources and Tasks tabs, in addition to a few other screens.

In this article, we will go over how and where your Resources are displayed in Workstation.

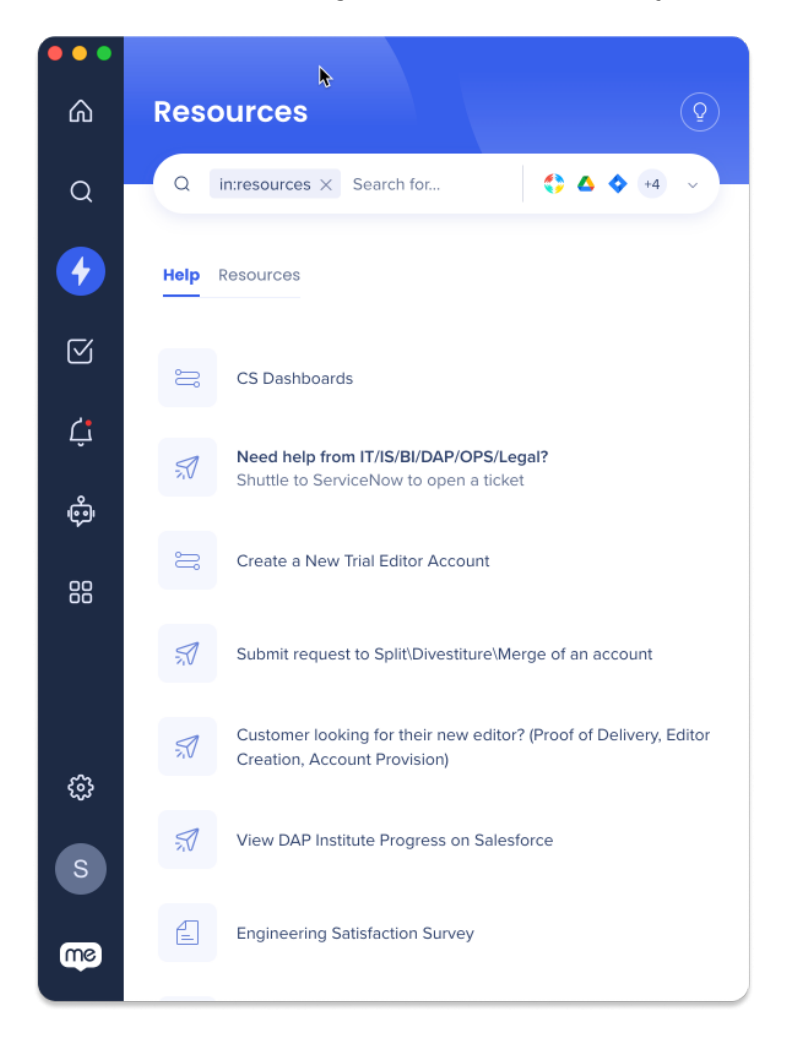

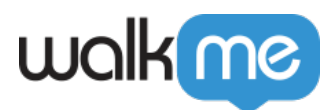

### Use Cases

Displaying Resources in Workstation can be useful in various scenarios, such as:

- **Employee onboarding**: Providing new employees with access to important resources, such as company policies, procedures, and training materials
- **Technical support**: Displaying resources such as FAQs, troubleshooting guides, and video tutorials can help users resolve technical issues on their own
- **Sales enablement**: Providing sales teams with access to resources such as product information can help them better understand the products they are selling and close more deals
- **Compliance training**: Displaying compliance-related resources such as legal documents, training materials, and regulatory updates can help ensure that employees understand and adhere to relevant regulations

### Get to Know and Use

#### Menu Organizer

Resources are added to Workstation via the **Menu Organizer** in the Console. To familiarize yourself with the Menu Organizer's functions, start with these links:

- [WalkMe Menu Organizer](https://support.walkme.com/knowledge-base/walkme-menu-organizer/)
- [WalkMe Menu: Getting Started Guide](https://support.walkme.com/knowledge-base/walkme-player-menu-getting-started-guide/)

#### **Navigate to the Menu Organizer**

#### **Console > Navigation Sidebar > Menu Organizer**

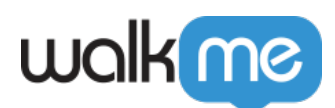

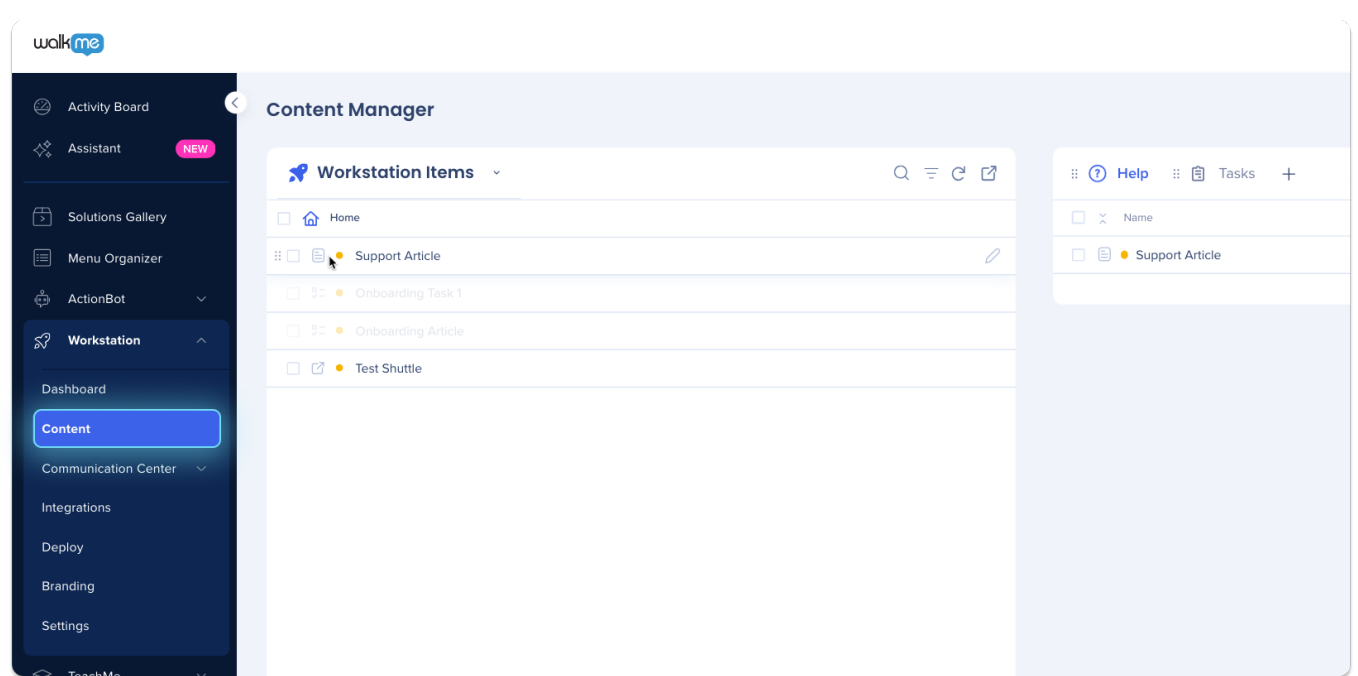

### **Display Locations in Workstation**

#### **Resource Tab**

A list of [Resources](https://support.walkme.com/knowledge-base/resources/) added to the **Help tab** in the Menu Organizer

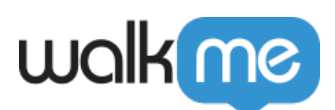

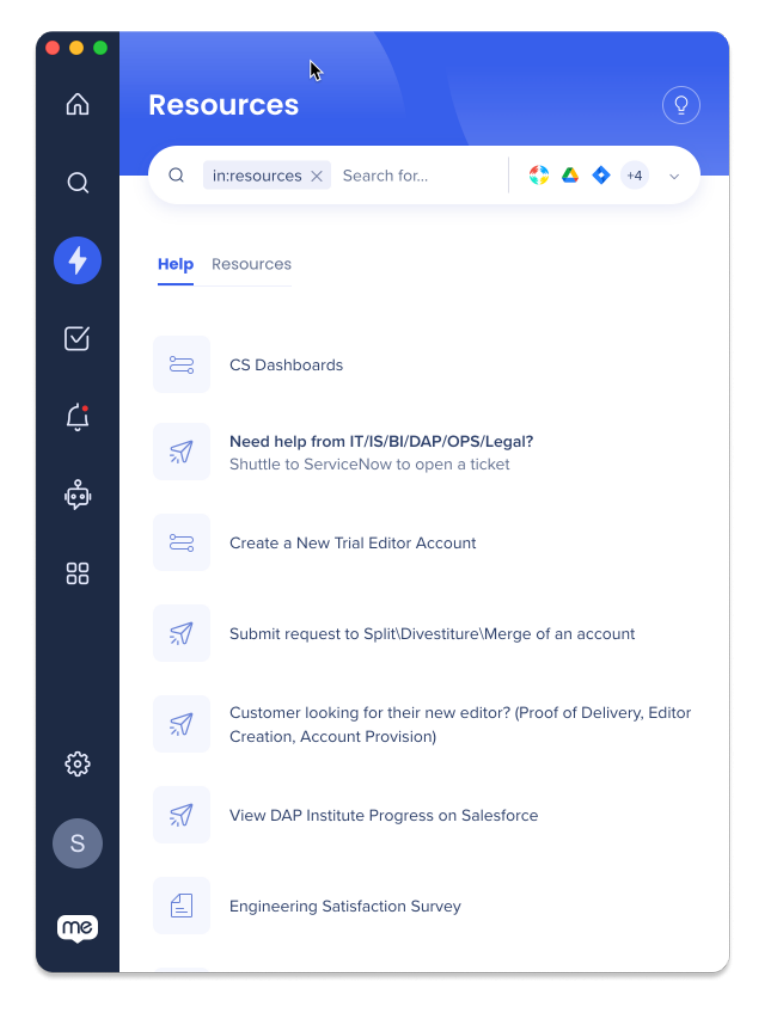

#### **To add items to the Help tab:**

- 1. Navigate to the Menu Organizer in the Console
- 2. Click the **Help tab**
- 3. Drag desired items from the **Items List** to the **Help tab**
- 4. Click **Save**
- 5. Click **Publish**

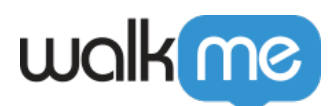

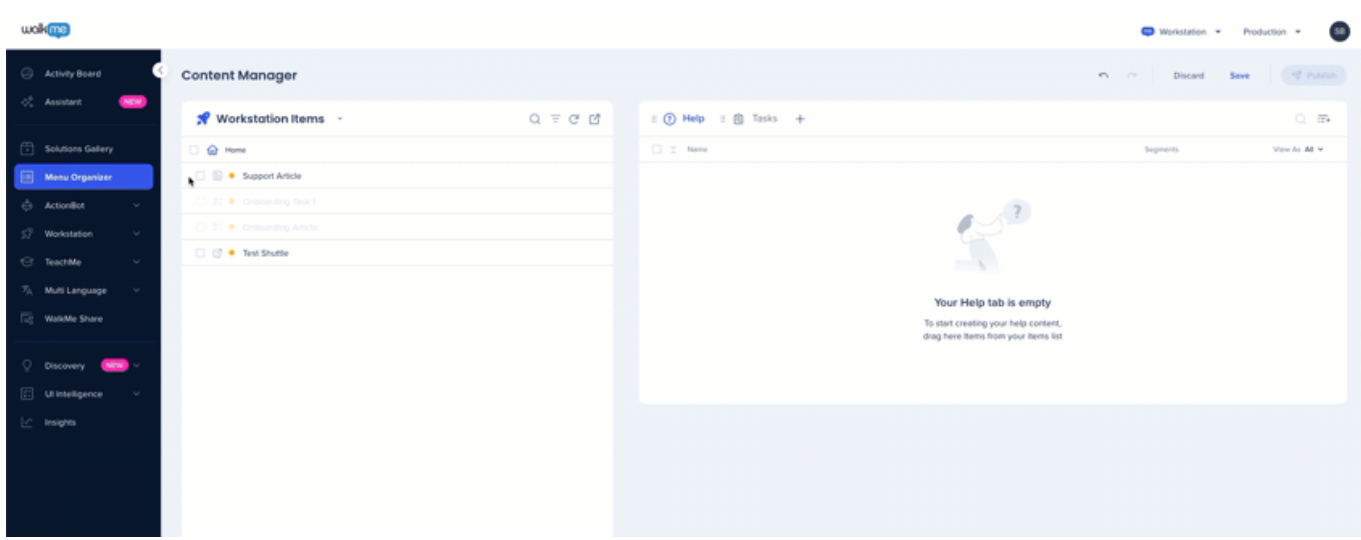

Tasks Tab (Onboarding)

- A list of [Onboarding Tasks](https://support.walkme.com/knowledge-base/onboarding/) added to the **Tasks Tab** in the Menu Organizer
- These are tasks that have been given a goal, normally used to train users
- Onboarding Tasks cannot be added to the Help tab

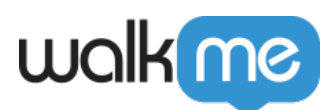

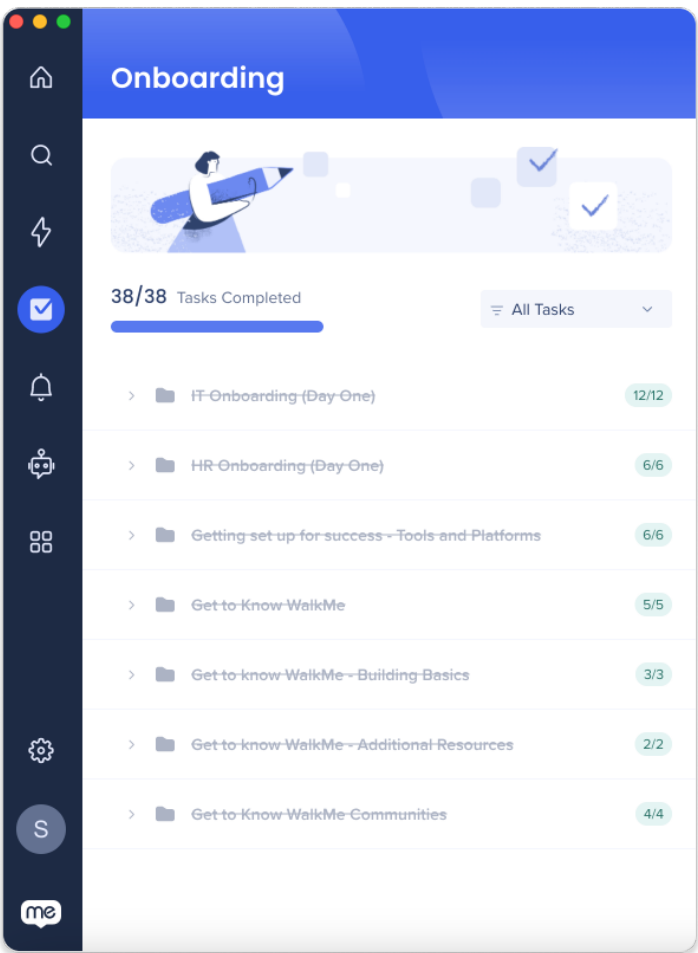

#### **To add items to the Task tab:**

- 1. Navigate to theMenu Organizer in the Console
- 2. Click the **Help tab**
	- 1. Onboarding tasks are not available to interact with
- 3. Drag desired items from the **Items List** to the **Task tab**
- 4. Click **Save**
- 5. Click **Publish**

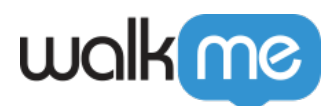

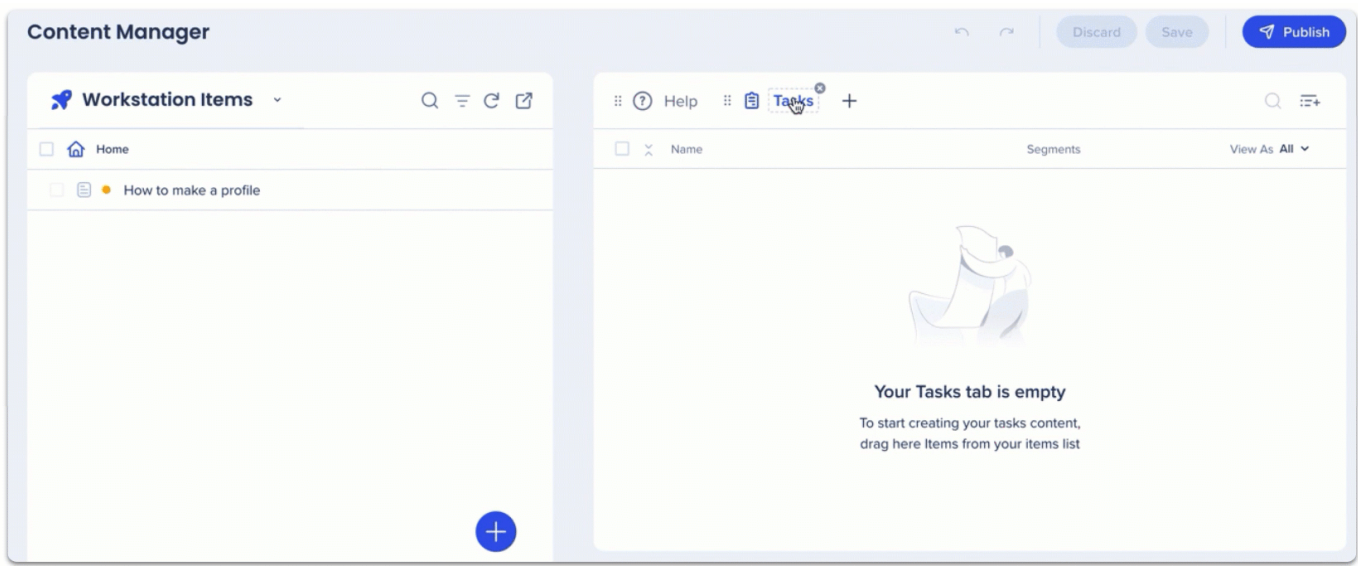

#### Note

You can **convert** Items that are not Onboarding Tasks by adding them to the Task tab.

- The converted item will **automatically have the Goal:**
	- **Resource**: Resource Opened
	- **Smart Walk-Thru:** Smart Walk-Thru Completed
- Change the converted item's goal **via the Editor**

#### Welcome Screen

#### **Display up to three Resources on the Welcome Screen**

- Provide a list of actions that users need to perform prior to sign-in
	- For example, setting up a VPN or IDP

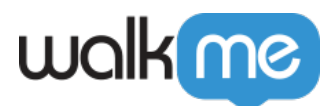

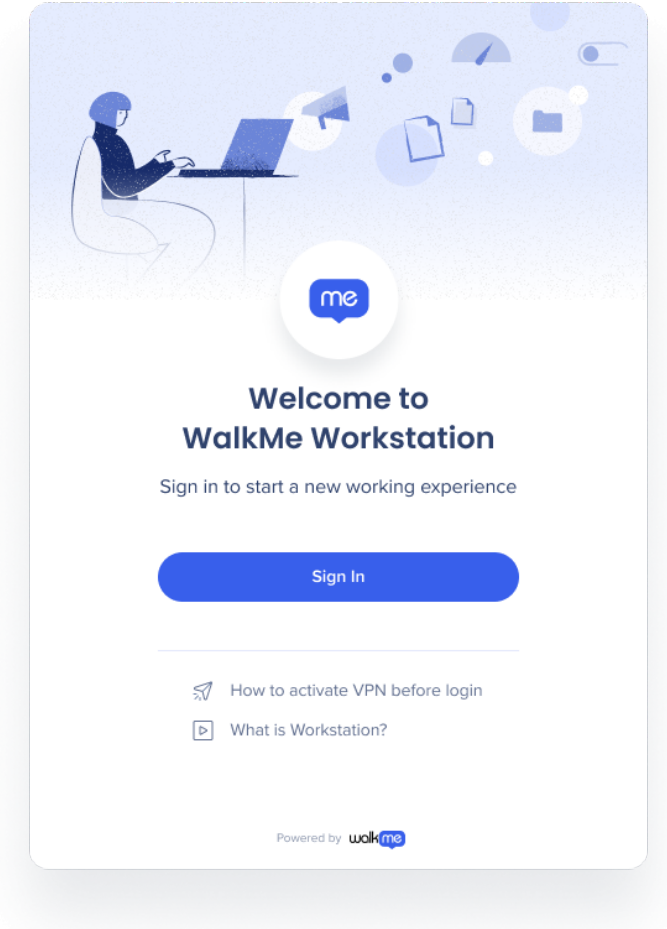

#### **To add items to the Welcome Screen:**

- 1. Navigate to the Menu Organizer in the Console
- 2. Click the **wave icon** next to items in the Help Tab to add resources to the Welcome Screen

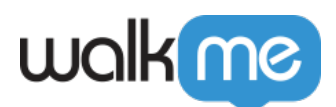

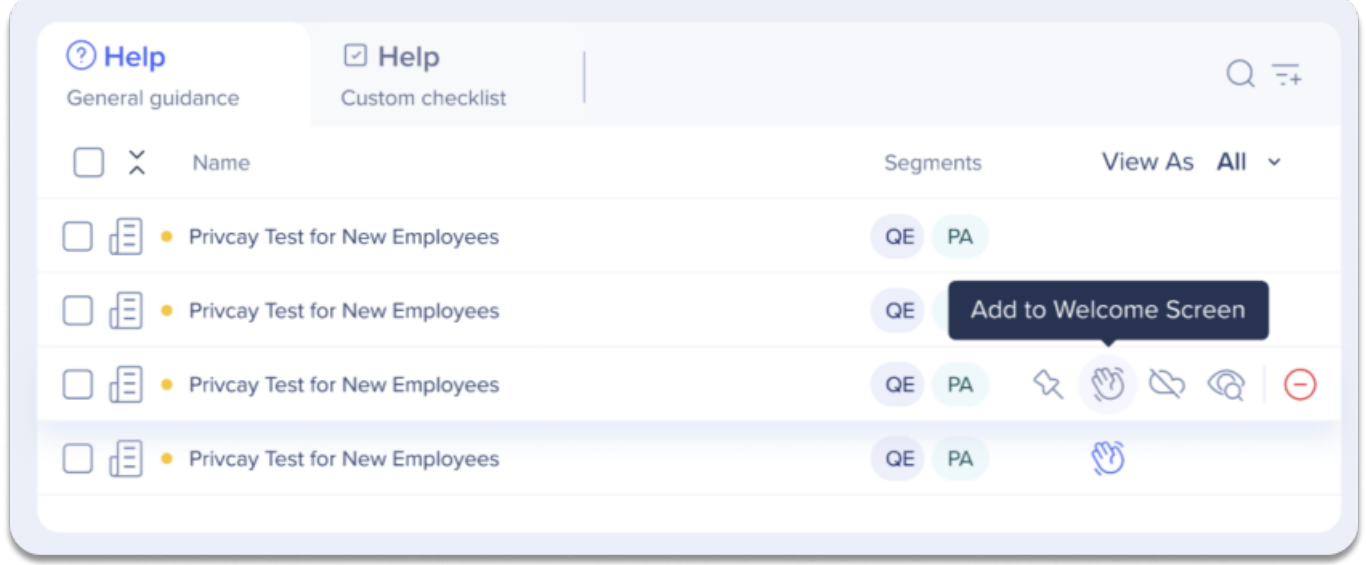

#### **Pinned Homepage Items**

#### **Highlight specific Resources by pinning them to the top of the Homepage**

In addition to pinning Resources to the top of the Resources Tab, organizations can now also pin items to the homepage to give Resources a greater importance and grab the attention of users

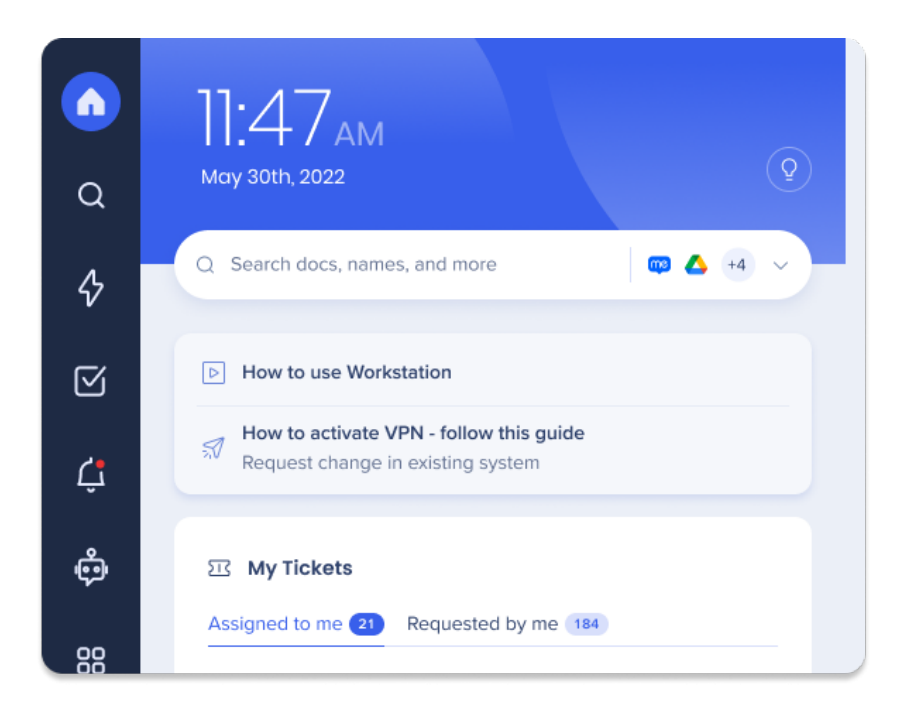

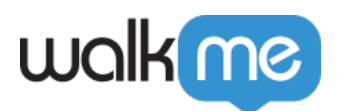

#### **To pin items to the Homepage:**

- 1. Navigate to the Menu Organizer in the Console
- 2. Click the **pin icon** next to items in the Help Tab to add resources to the Homepage

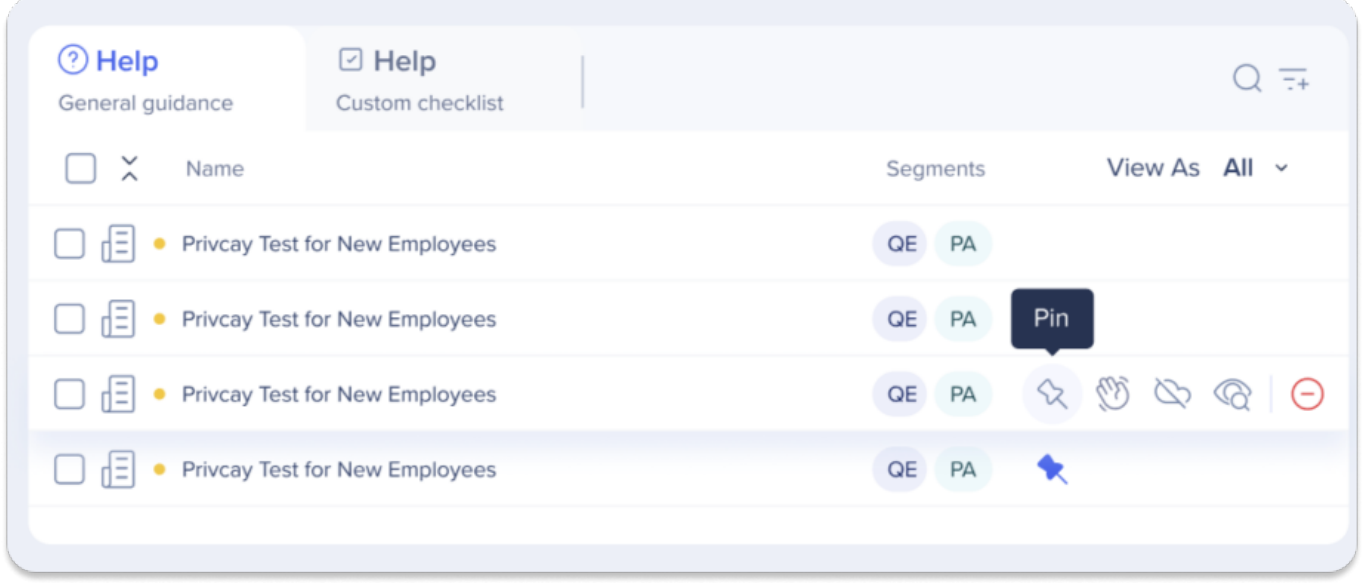

## Limitations

- Up to one tasks tab and overall three tabs are supported (this is a Menu Organizer limitation)
- Workstation Onboarding Tasks will be marked as completed even if the goal wasn't reached (this is a bug that will be fixed)
- ShoutOuts are not supported in the Welcome Screen
- Pinned items are not draggable and do not display on "Customize Homepage"
- Onboarding Tasks are not supported in "Pinned Homepage Items"